# ScienceLogic

## SL1 PowerFlow Platform Release Notes

Version 2.4.1

## **Overview**

SL1 PowerFlow Platform version 2.4.1 addresses an issue where running many schedules in PowerFlow used a large amount of memory without returning that memory (also called a memory leak). This release also resolves two additional issues.

NOTE: Unless mentioned elsewhere in the documentation, Synchronization PowerPacks do not require a specific version of the PowerFlow Platform.

This document covers the following topics:

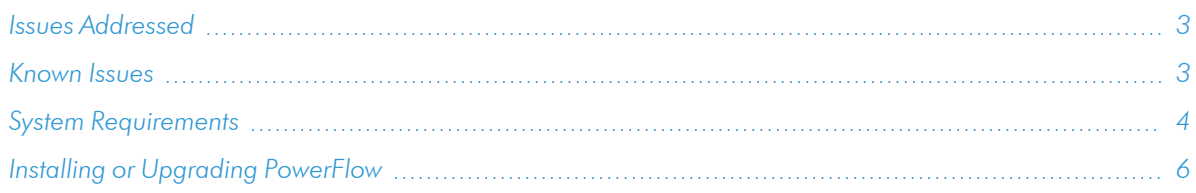

## <span id="page-2-0"></span>Issues Addressed

The following issues were addressed in "PowerFlow Platform" version 2.4.1:

- Addressed an issue where running many schedules in PowerFLow used a large amount of memory without returning that memory. This memory leak could lead to a node failover.
- Eliminated a memory leak in the **contentapi** service and optimized PowerFlow for faster throughput and efficiency.
- Added the header "Strict-Transport-Security" to nginx configurations to prevent an HTTP Strict Transport Security (HSTS) vulnerability. (Case: 00126560. Jira ID: EM-40075)
- Addressed an issue that occurred when upgrading from any previous version of PowerFlow to version 2.4.0. After the upgrade, a missing role-based access control (RBAC) permission could prevent the PowerFlow user interface from accessing Flower or RabbitMQ.
	- $\degree$  For PowerFlow version 2.4.0, you can resolve this scenario by running the following powerflowcontrol (pfctl) command:

```
pfctl --host <ip_address> <username>:<password> node-action --
action upload default content
```
For PowerFlow version 2.4.1 and later, you can resolve this scenario by running the pfctl healthcheck and autoheal actions.

For more information see *[Upgrading](#Upgrading_from_Version_2.2.x) from Version 2.0.0 or Later*.

TIP: To view release notes and manuals for all versions of the SL1 PowerFlow Platform, see SL1 [PowerFlow](https://docs.sciencelogic.com/latest/#Web_General_Information/Doc_Archive/powerflow_release_notes.htm) Platform [Documentation.](https://docs.sciencelogic.com/latest/#Web_General_Information/Doc_Archive/powerflow_release_notes.htm) To view release notes and manuals for PowerFlow Synchronization PowerPacks, see SL1 PowerFlow [Synchronization](https://docs.sciencelogic.com/latest/#Web_General_Information/Doc_Archive/workflow_automation_packs.htm) PowerPack Documentation.

### <span id="page-2-1"></span>Known Issues

This release contains the following known issues:

- When attempting to upgrade PowerFlow to version 2.2.x, 2.3.x, or 2.4.x, the RabbitMQ user interface might become inaccessible due to an incorrect RabbitMQ version in the **docker-compose.yml** file. This issue is addressed in PowerFlow version 2.5.0, so ScienceLogic recommends that you upgrade to version 2.5.0.
- When upgrading to this version, the version of the powerflowcontrol (pfctl) utility might revert to an older version than the version you had installed. To download and install the latest version, see *[Installing](https://docs.sciencelogic.com/latest/Content/Web_Content_Dev_and_Integration/IS_Platform/is_platform_iservicecontrol.htm#Installing_) the [powerflowcontrol](https://docs.sciencelogic.com/latest/Content/Web_Content_Dev_and_Integration/IS_Platform/is_platform_iservicecontrol.htm#Installing_) (pfctl) utility*.
- For Military Unique Deployments of PowerFlow only, an encrypted password that is longer than 24 characters will generate an error. This issue is addressed in the PowerFlow Platform version 2.6.0.
- In PowerFlow version 2.4.0 and later, if you enabled the latest authentication updates for the backend services, the RabbitMQ API is no longer available externally from the cluster. As a result, remote API requests directly to RabbitMQ might not work (the RabbitMQ user interface is still completely operational). As a workaround, if you require remote access to the RabbitMQ API, you can return to legacy behavior by setting the following **gui** environment variable: force auth validation: true. Alternatively, you may perform any api requests to rabbit directly from within the container. Remote RabbitMQ API access for internal authentication users will be enabled in a future release of PowerFlow.
- The Workflow Health and Interconnectivity widget on the PowerFlow Control Tower page displays diagrams for PowerFlow applications and Synchronization PowerPacks that have been deleted. To work around this issue, run the "PowerFlow Control Tower HealthCheck" application or wait for the next scheduled run of the application.
- If your PowerFlow system uses self-signed certificates, you will need to manually accept the certificate before you can upload Synchronization PowerPacks. Go to https://*<IP address of PowerFlow>*:3141/isadmin, accept the certificate, and then log into PowerFlow. After you log in, you will be able to upload Synchronization PowerPacks.
- <sup>l</sup> The *latest* tag does not exist after the initial ISO installation. This situation only affects users with custom services that point to the *latest* tag. To work around this issue, run the tag latest script manually after running the ./pull\_start\_iservices.sh command:

```
python /opt/iservices/scripts/system_updates/tag_latest.py
/opt/iservices/scripts/docker-compose.yml
```
## <span id="page-3-0"></span>System Requirements

NOTE: PowerFlow Platform version 2.2.1 and later requires version 1.3.1 or later of the *Base Steps* Synchronization PowerPack. This version includes an update to the "Query REST" step that prevents issues with scheduled PowerFlow applications. You can download the latest version of this Synchronization PowerPack from the [PowerPacks](https://support.sciencelogic.com/s/powerpacks) page of the ScienceLogic Support Site.

NOTE: The PowerFlow builder is available as part of an SL1 Premium solution. To upgrade, contact ScienceLogic Customer Support. For more information, see [https://sciencelogic.com/pricing.](https://sciencelogic.com/pricing)

The PowerFlow platform does not have a specific minimum required version for SL1. However, certain PowerFlow Synchronization PowerPacks have minimum version dependencies. Please see the documentation for those Synchronization PowerPacks for more information on those dependencies.

The following table lists the PowerFlow ingress requirements:

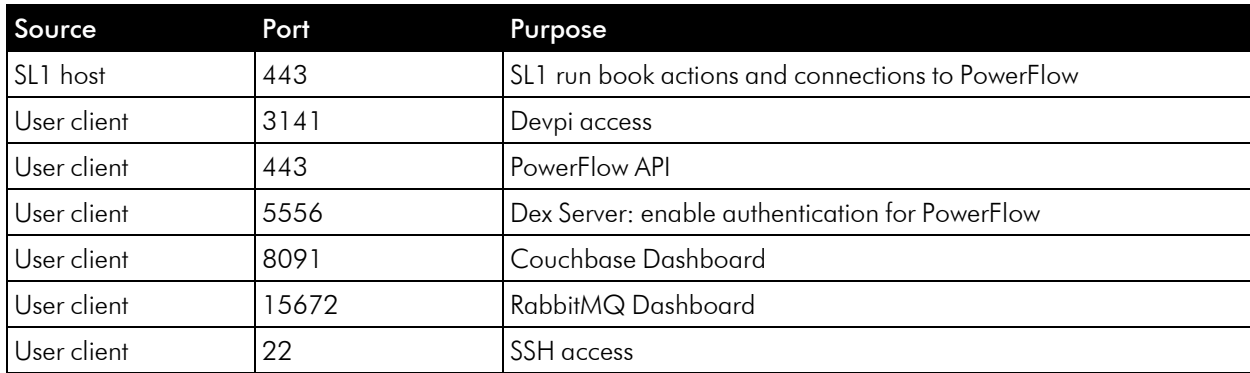

The following table lists the PowerFlow egress requirements:

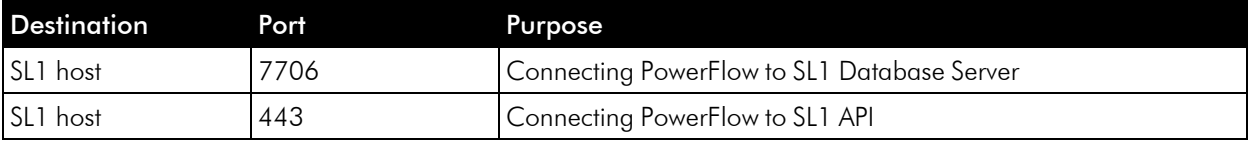

ScienceLogic highly recommends that you disable all firewall session-limiting policies. Firewalls will drop HTTPS requests, which results in data loss.

CAUTION: PowerFlow clusters do not support vMotion or snapshots while the cluster is running. Performing a vMotion or snapshot on a running PowerFlow cluster will cause network interrupts between nodes, and will render clusters inoperable.

CAUTION: The site administrator is responsible for configuring the host, hardware, and virtualization configuration for the PowerFlow server or cluster. If you are running a cluster in a VMware environment, be sure to install open-vm-tools and disable vMotion.

IMPORTANT: You can configure one or more SL1 systems to use PowerFlow to sync with a *single* instance of a third-party application like ServiceNow, Restorepoint, or Cherwell. You cannot configure one SL1 system to use PowerFlow to sync with *multiple* instances of a third-party application like ServiceNow or Cherwell. The relationship between SL1 and the third-party application can be either one-to-one or many-to-one, but not one-to-many.

NOTE: The default internal network used by PowerFlow services is 172.21.0.1/16. Please ensure that this range does not conflict with any other IP addresses on your network. If needed, you can change this subnet in the docker-compose.yml file.

NOTE: The PowerFlow operating system is an Oracle Linux distribution, and all patches are provided within the standard Oracle Linux repositories. The patches are not provided by ScienceLogic.

TIP: For more information about system requirements for your PowerFlow environment, see the System Requirements page at the ScienceLogic Support site at [https://support.sciencelogic.com/s/system](https://support.sciencelogic.com/s/system-requirements)[requirements.](https://support.sciencelogic.com/s/system-requirements)

## <span id="page-5-0"></span>Installing or Upgrading PowerFlow

For detailed steps about installing or upgrading to this version of PowerFlow, see the *Installing and Configuring PowerFlow* chapter in the *SL1 PowerFlow Platform* manual.

#### © 2003 - 2023, ScienceLogic, Inc.

#### All rights reserved.

#### LIMITATION OF LIABILITY AND GENERAL DISCLAIMER

ALL INFORMATION AVAILABLE IN THIS GUIDE IS PROVIDED "AS IS," WITHOUT WARRANTY OF ANY KIND, EITHER EXPRESS OR IMPLIED. SCIENCELOGIC™ AND ITS SUPPLIERS DISCLAIM ALL WARRANTIES, EXPRESS OR IMPLIED, INCLUDING, BUT NOT LIMITED TO, THE IMPLIED WARRANTIES OF MERCHANTABILITY, FITNESS FOR A PARTICULAR PURPOSE OR NON-INFRINGEMENT.

Although ScienceLogic™ has attempted to provide accurate information on this Site, information on this Site may contain inadvertent technical inaccuracies or typographical errors, and ScienceLogic™ assumes no responsibility for the accuracy of the information. Information may be changed or updated without notice. ScienceLogic™ may also make improvements and / or changes in the products or services described in this Site at any time without notice.

#### Copyrights and Trademarks

ScienceLogic, the ScienceLogic logo, and EM7 are trademarks of ScienceLogic, Inc. in the United States, other countries, or both.

Below is a list of trademarks and service marks that should be credited to ScienceLogic, Inc. The ® and ™ symbols reflect the trademark registration status in the U.S. Patent and Trademark Office and may not be appropriate for materials to be distributed outside the United States.

- ScienceLogic™
- EM7<sup>™</sup> and em7™
- Simplify IT™
- Dynamic Application™
- Relational Infrastructure Management™

The absence of a product or service name, slogan or logo from this list does not constitute a waiver of ScienceLogic's trademark or other intellectual property rights concerning that name, slogan, or logo.

Please note that laws concerning use of trademarks or product names vary by country. Always consult a local attorney for additional guidance.

#### **Other**

If any provision of this agreement shall be unlawful, void, or for any reason unenforceable, then that provision shall be deemed severable from this agreement and shall not affect the validity and enforceability of any remaining provisions. This is the entire agreement between the parties relating to the matters contained herein.

In the U.S. and other jurisdictions, trademark owners have a duty to police the use of their marks. Therefore, if you become aware of any improper use of ScienceLogic Trademarks, including infringement or counterfeiting by third parties, report them to Science Logic's legal department immediately. Report as much detail as possible about the misuse, including the name of the party, contact information, and copies or photographs of the potential misuse to: [legal@sciencelogic.com](mailto:legal@sciencelogic.com). For more information, see [https://sciencelogic.com/company/legal.](https://sciencelogic.com/company/legal)

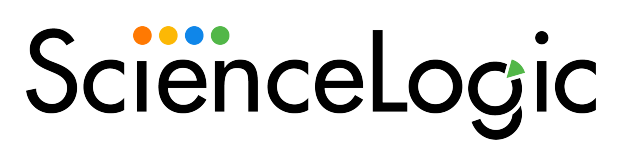

800-SCI-LOGIC (1-800-724-5644)

International: +1-703-354-1010